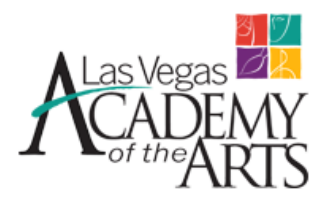

Search

One of your most powerful tools will be [Naviance Family Connection.](https://connection.naviance.com/family-connection/auth/login/?hsid=lva) All Students get registered for Naviance Family Connection start of the school year of their freshman year. Make sure to ask you child for his/her username (his/her email address) and password (student ID#) to gain access, as this account is meant to be shared as a family. College-related information and announcements are very often sent via email through Naviance. If you are a parent and would like to receive the same email announcements that students get, you can add yourself as a parent on your student profile page in **Naviance** 

## • **What does Naviance Family Connection provide**? Here is just a sample:

- Search for colleges that match your preference and profile
- Manage your college list and teacher recommendations
- Search for scholarships
- Create and build resumes
- Register for presentations by college representatives who visit LVA
- Take career-interest surveys and find information about careers, including the college majors that can be relevant to a career that interest you

## • **For highlights of what Naviance offers, see the**

## **Naviance Quick Guide**

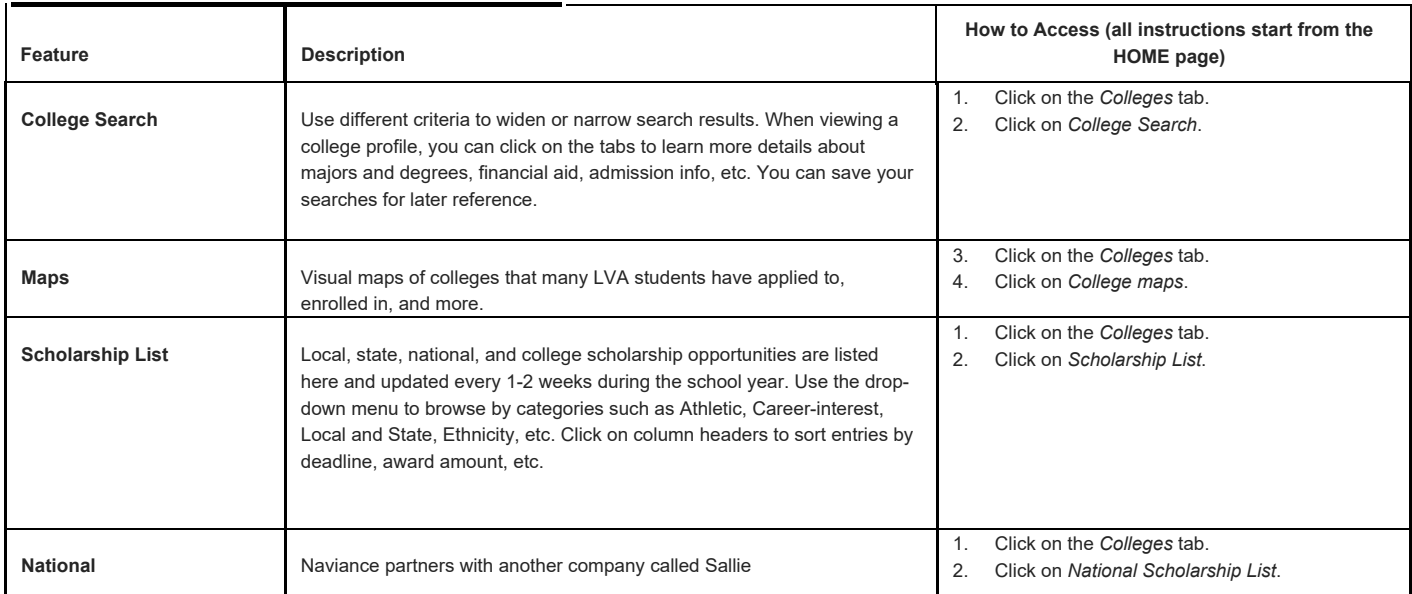

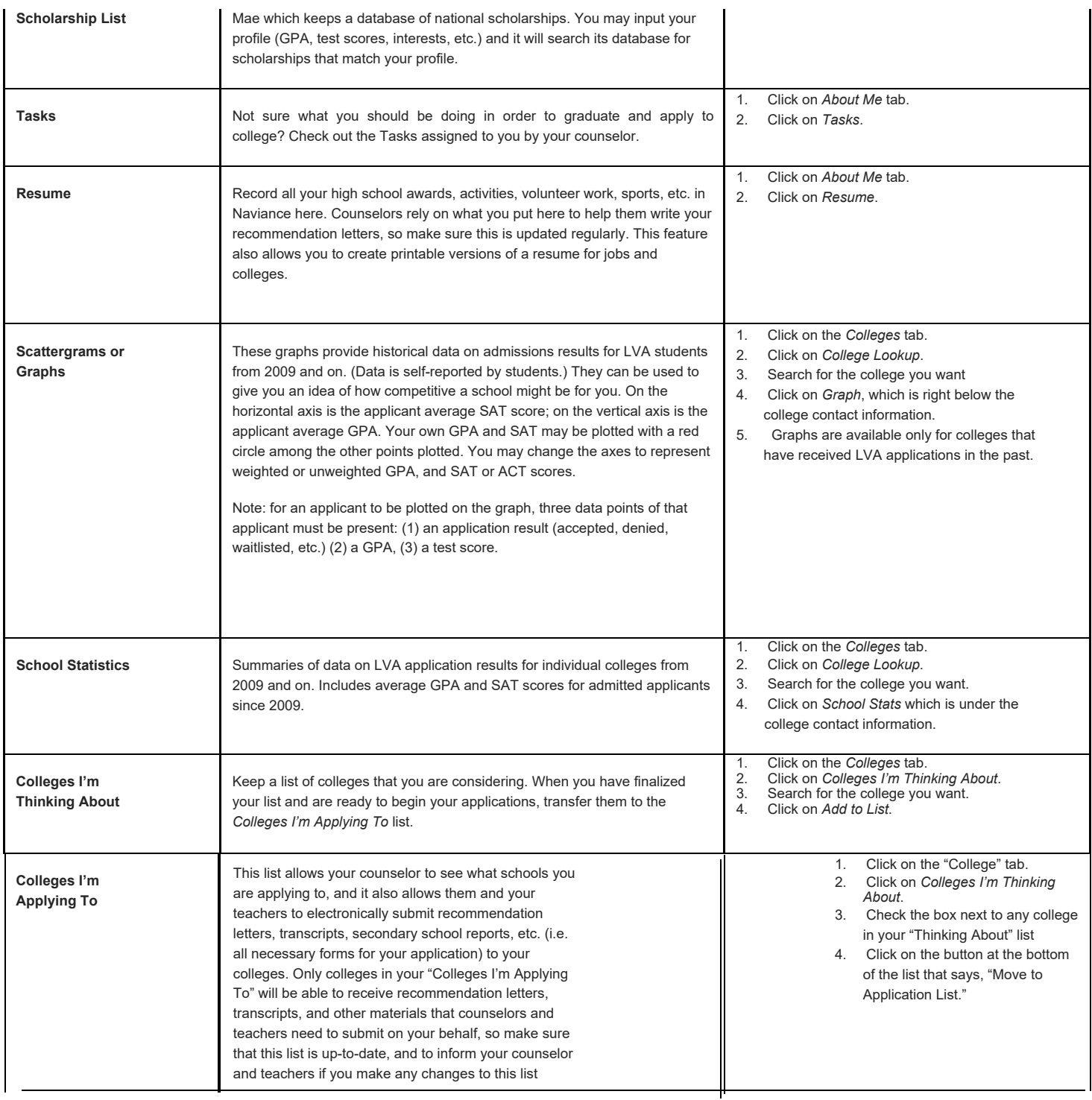

## **CaCAREER-RELATED and OTHER FEATURES**

**EER-RELATED and OTHER FEATURES** 

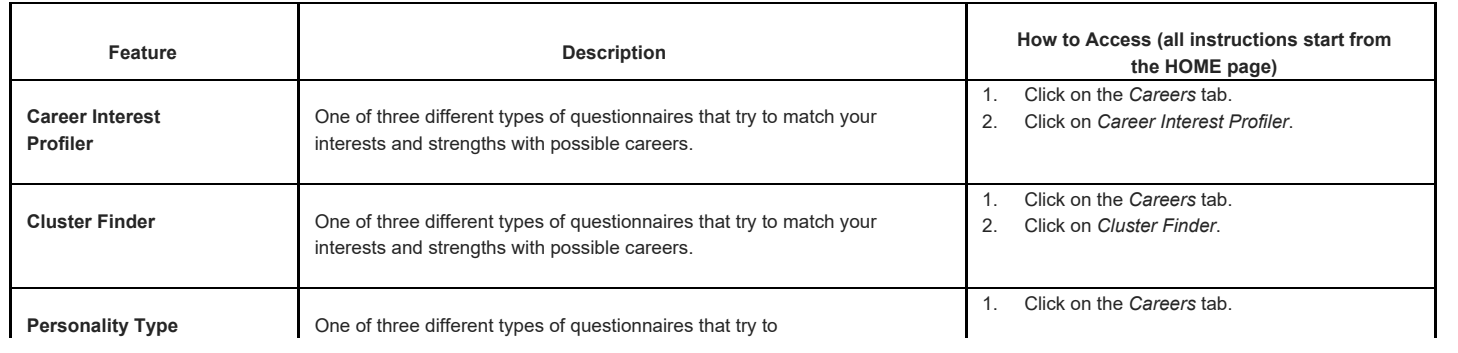

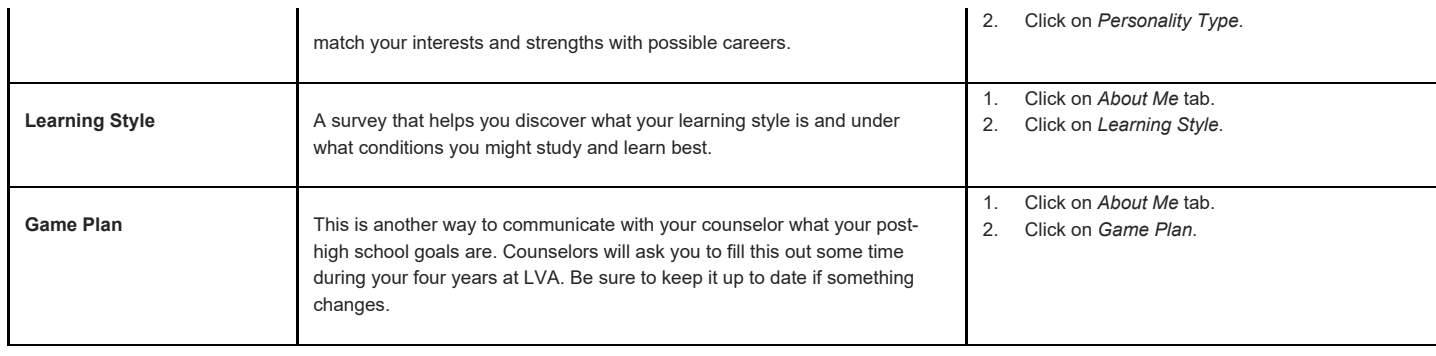